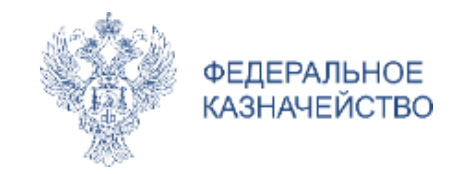

# **Новации электронного актирования в ГИС ЕИС с 01.01.2023**

Парамонова Наталья Николаевна

Начальник отдела методического сопровождения создания, развития, эксплуатации государственных информационных систем в сфере закупок Межрегионального контрактного управления Федерального казначейства

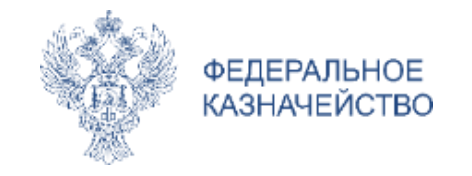

- o Особенности информационного взаимодействия ГИС ЕИС и Системы «Честный ЗНАК» при оформлении документов о приемке товаров, подлежащих обязательной маркировке
- o Особенности реализации в функционале электронного актирования нормы подпункта «м» пункта 14 Правил ведения реестра контрактов (в ред. постановления Правительства РФ № 1946)

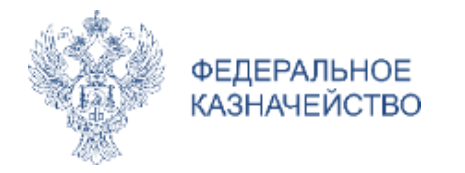

# ИНТЕГРАЦИЯ С ГИС МТ (СИСТЕМА «ЧЕСТНЫЙ 3HAK»)

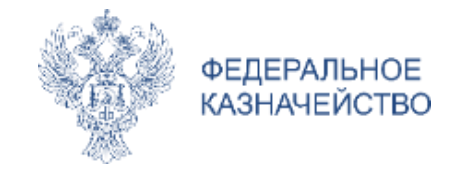

#### ПРАВИТЕЛЬСТВО РОССИЙСКОЙ ФЕДЕРАЦИИ

#### ПОСТАНОВЛЕНИЕ

or  $\Gamma \cdot N_2$ 

**MOCKBA** 

#### О внесении изменений в некоторые акты Правительства Российской Федерации по вопросам оборота товаров, подлежащих обязательной маркировке средствами идентификации

Правительство Российской Федерации постановляет:

1. Утвердить прилагаемые изменения, которые вносятся в акты Правительства Российской Федерации по вопросам оборота товаров, подлежащих обязательной маркировке средствами идентификации.

2. Настоящее постановление вступает в силу с 1 марта 2023 года за исключением положений, установленных пунктом 3 настоящего постановления.

3. Пункт 1; подпункты «б», «в», «д», «е» пункта 2; подпункты «б», «д», «з» пункта 3; подпункты «а», «в», «г» пункта 4; подпункты «б», «д», «ж» пункта 5; подпункты «б», «е», «и» пункта 6; подпункты «б», «з» пункта 7; подпункты «б», «д», «и» пункта 8 изменений, утвержденных настоящим постановлением, вступают в силу с 1 января 2023 года.

Председатель Правительства Российской Федерации

М. Мишустин

«19<sup>2</sup>. Обязанность по представлению в информационную систему мониторинга предусмотренной настоящими Правилами информации, при передаче сведений участниками оборота табачной продукции, осуществляющими поставку маркированной табачной продукции в рамках исполнения контрактов, заключенных в соответствии с Федеральным законом от 5 апреля 2013 г. № 44-ФЗ «О контрактной системе в сфере закупок товаров, работ, услуг для обеспечения государственных и муниципальных нужд» (далее - Закон «О контрактной системе»), может быть исполнена участником оборота табачной продукции путем предоставления документов о приемке, предусмотренных частью 13 статьи 94 Закона «О контрактной системе», в Единую информационную систему в сфере закупок (далее - ГИС ЕИС).

Информационное взаимолействие информационной системы мониторинга и ГИС ЕИС) осуществляется в соответствии с соглашением об информационном взаимодействии. Уведомления (квитанции) оператора, указанные в пунктах 16 и 17 настоящих Правил, в случае передачи сведений в соответствии с настоящим пунктом передаются оператором участнику оборота табачной продукции посредством передачи федеральному органу исполнительной власти, осуществляющему функции по созданию, развитию, ведению и обслуживанию ГИС ЕИС (далее - оператор ГИС ЕИС).

Оператор ГИС ЕИС обеспечивает:

передачу подписанных обеими сторонами контракта документов о приемке участника оборота табачной продукции в информационную систему мониторинга в течение двух часов с момента подписания получателем табачной продукции в ГИС ЕИС документа о приемке и его размещения в ГИС ЕИС, а также информирование участника оборота табачной продукции о результатах передачи;

передачу участнику оборота табачной продукции, уведомлений (квитанций) оператора, указанных в пунктах 16 и 17 настоящих Правил

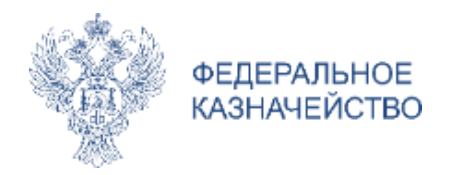

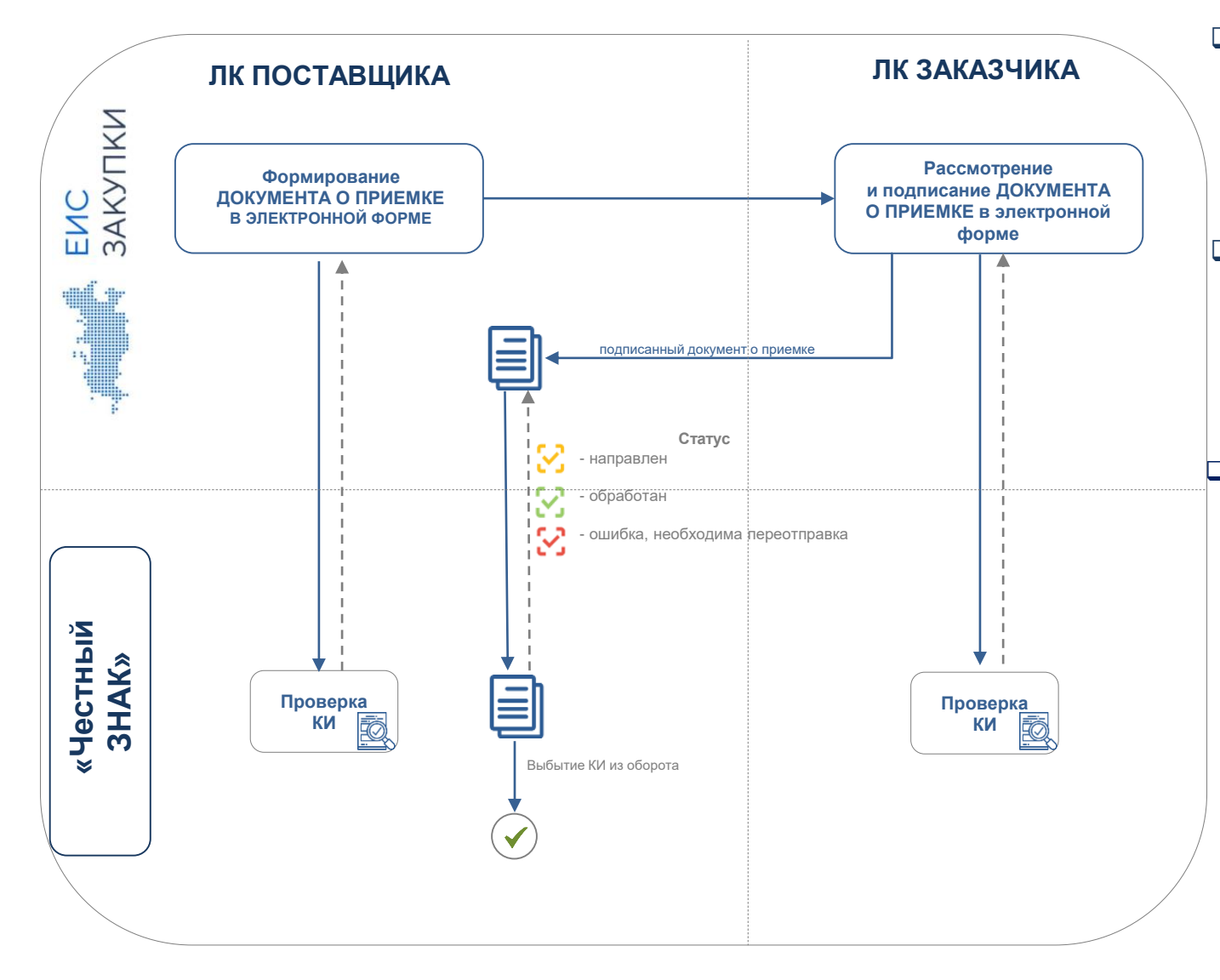

Федеральным законом от 28.12.2009 № 381-ФЗ «Об основах государственного регулирования торговой деятельности в Российской Федерации» установлена обязанность осуществления маркировки отдельных товаров средствами идентификации

Перечень отдельных товаров, подлежащих обязательной маркировке средствами идентификации утвержден **Распоряжением Правительства РФ от 28 апреля 2018 г. № 792-р**

 **НПА об обязательной маркировке товаров по отраслям:** ПП РФ от 10.03.2021 № 343, от 31.05.2021 № 841,от 15.12.2020 № 2099, от 31.12.2019 № 1957, от 30.06.2020 № 953, от 08.04.2021 № 560, от 31.12.2019 № 1953, от 31.12.2019 № 1958, от 31.12.2020 № 2464, от 22.06.2019 № 790, от 31.12.2019 № 1956, от 26.02.2021 № 270, от 29.06.2019 №836, от 26.06.2019 № 814, от 27.11.2017 № 1433, от 28.02.2019 № 224, от 11.08.2016 № 787, от 29.02.2020 № 216, от 30.05.2018 № 620 и др.:

- обязанность сроки внесения в систему «Честный ЗНАК» информации о вводе в оборот, обороте и выводе из оборота товаров
- порядок формирования кодов маркировки и порядок обработки сведений оператором системы «Честный ЗНАК»
- особенности интеграции системы «Честный ЗНАК» с иными информационными системами

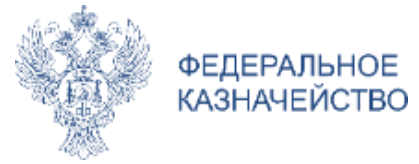

## **ИНТЕГРАЦИЯ С ГИС МТ (СИСТЕМА «ЧЕСТНЫЙ ЗНАК»)**

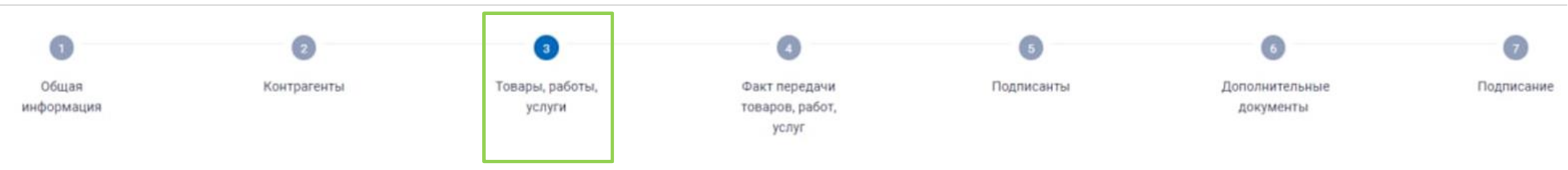

Информация о поставленных товарах (выполненных работах, оказанных услугах)

Если в объекте закупки содержатся товары, подлежащие обязательной маркировке, коды идентификации можно указать одним из следующих способов:

- Загрузить файл с кодами идентификации, зарегистрированными в ГИС МТ (Честный ЗНАК), по кнопке «Загрузить сведения о маркировке» на текущей вкладке, добавить в объект закупки все товары и указать коды товаров. Для таких т коды идентификации будут связаны автоматически;
- Загрузить файл с кодами идентификации, зарегистрированными в ГИС МТ (Честный ЗНАК), на вкладке «Товар, работа, услуга» для конкретного товара по кнопке «Загрузить сведения о маркировке»;
- указать коды идентификации вручную по конкретной позиции товара;
- указать коды идентификации по конкретной позиции товара с использованием 2D сканера.

### **Доступно несколько способов загрузки кодов идентификации:**

- загрузка файла с КИ для группы товаров
- загрузка файла с КИ для позиции товара
- ручной ввод КИ по позиции товара
- ввод КИ с помощью 2D сканера по позиции товара

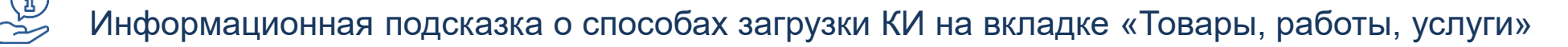

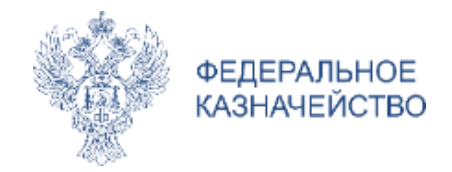

## **ИНТЕГРАЦИЯ С ГИС МТ (СИСТЕМА «ЧЕСТНЫЙ ЗНАК»)** ЗАГРУЗКА ФАЙЛА С КОДАМИ ИДЕНТИФИКАЦИИ ДЛЯ ГРУППЫ ТОВАРОВ

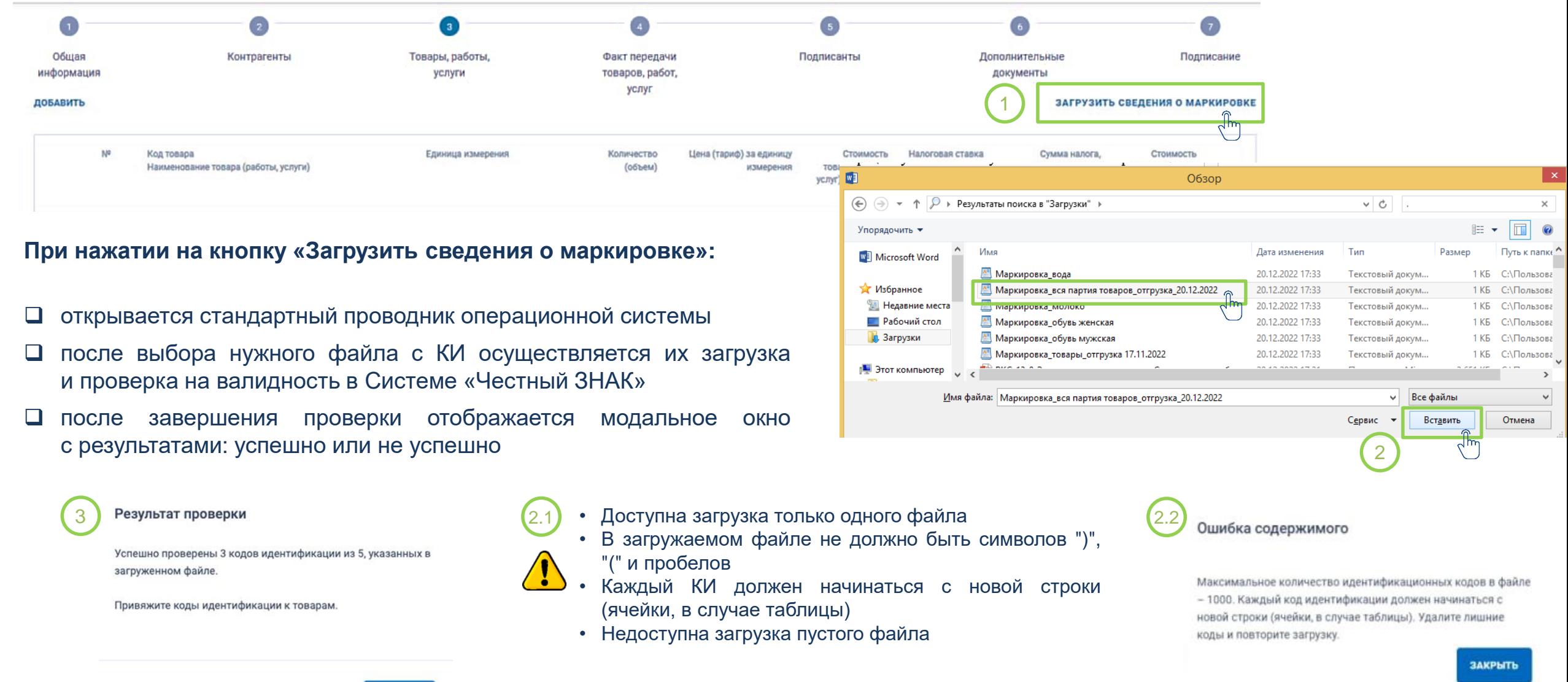

ПОНЯТНО

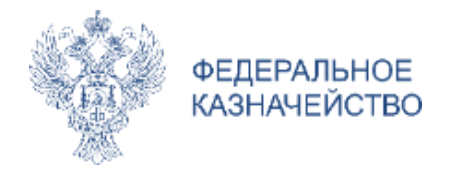

## **ИНТЕГРАЦИЯ С ГИС МТ (СИСТЕМА «ЧЕСТНЫЙ ЗНАК»)** ЗАГРУЗКА ФАЙЛА С КОДАМИ ИДЕНТИФИКАЦИИ ДЛЯ ГРУППЫ ТОВАРОВ

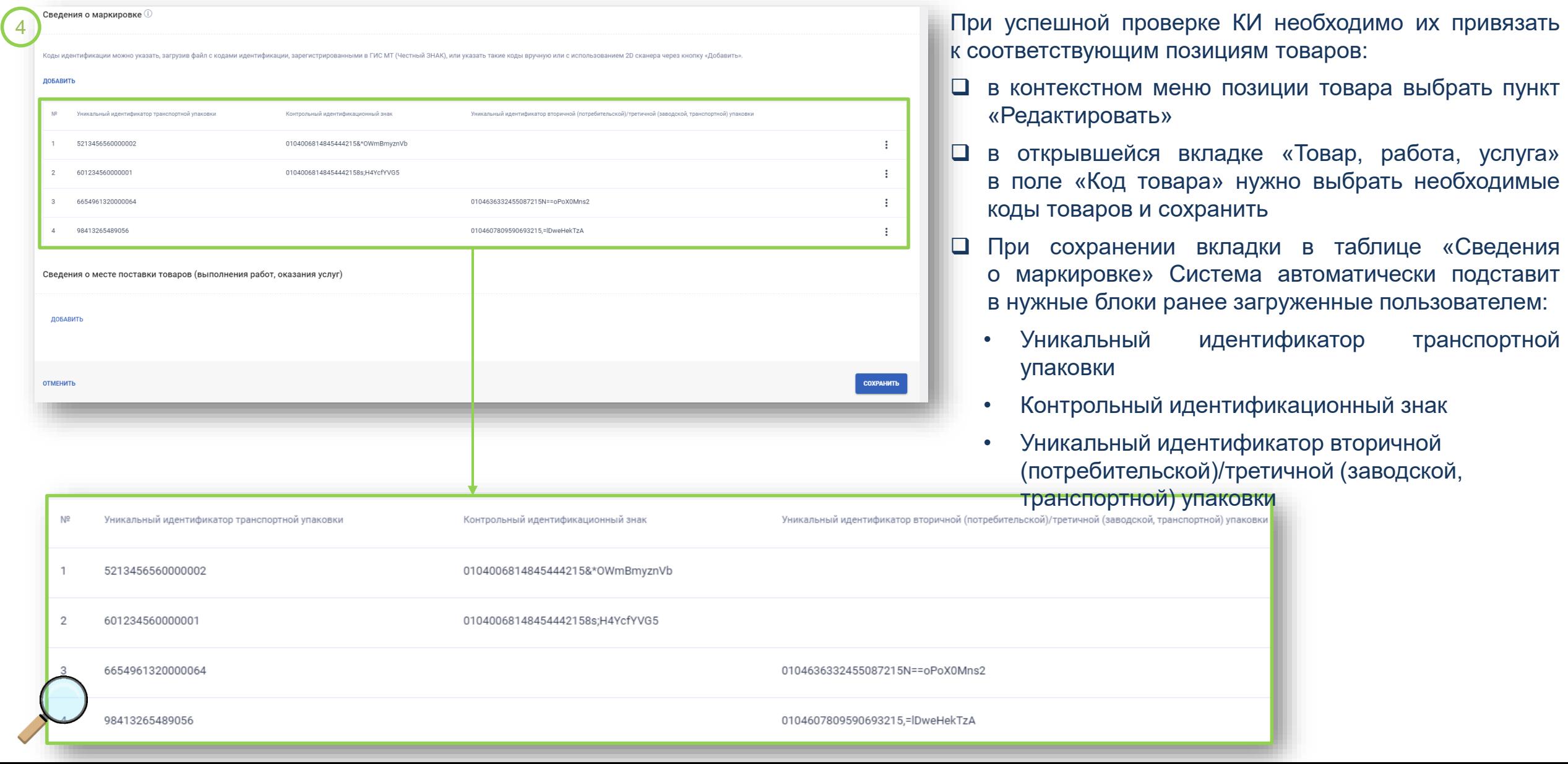

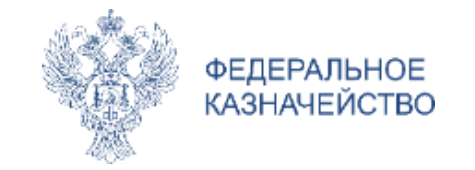

«Добавить»

## **ИНТЕГРАЦИЯ С ГИС МТ (СИСТЕМА «ЧЕСТНЫЙ ЗНАК»)** ЗАГРУЗКА ФАЙЛА С КОДАМИ ИДЕНТИФИКАЦИИ ДЛЯ ПОЗИЦИИ ТОВАРА

 $\ddot{\phantom{a}}$ 

 $\ddot{\phantom{a}}$ 

 $\ddot{\phantom{a}}$ 

 $\ddot{z}$ 

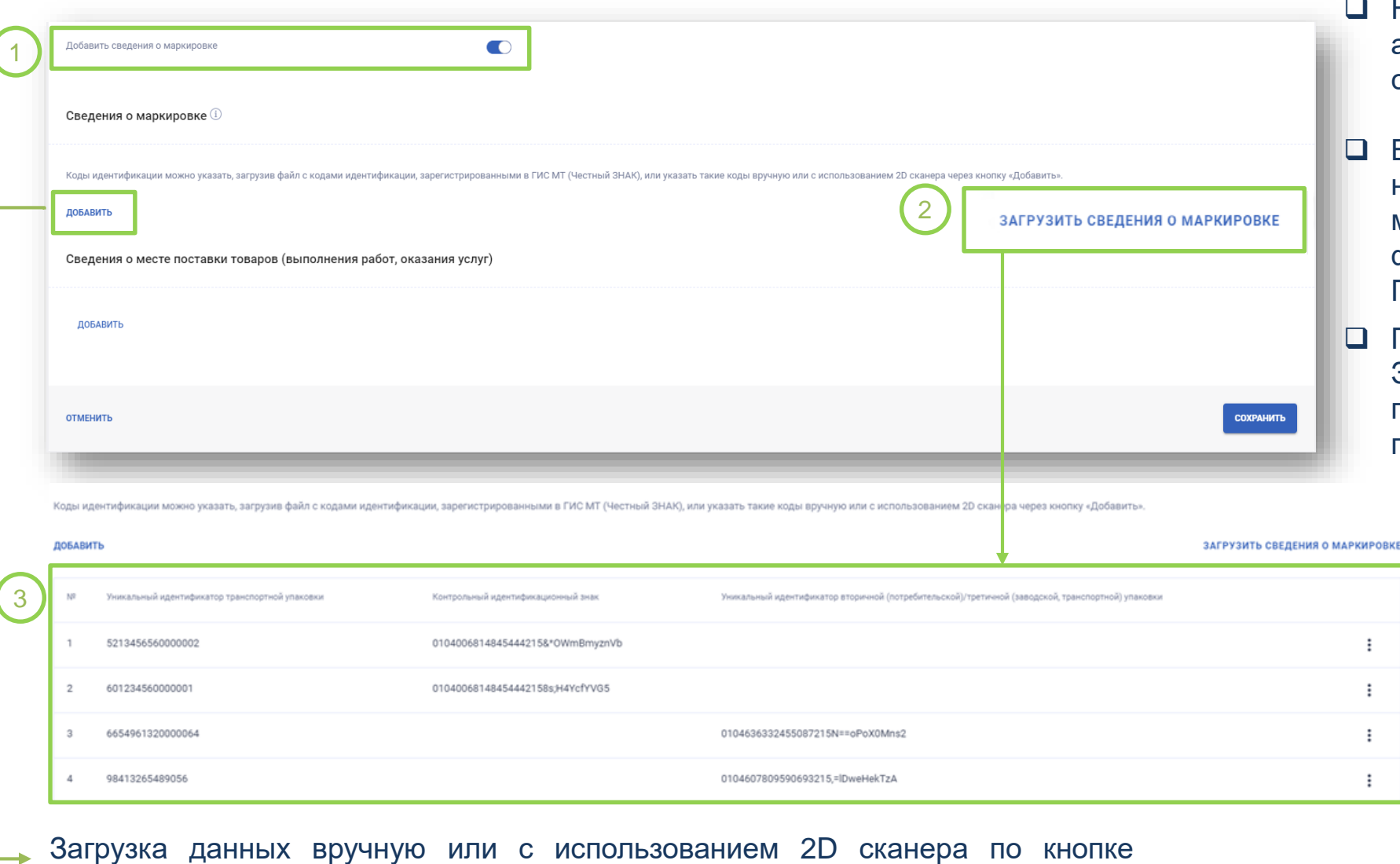

- На вкладке «Товар, работа, услуга» активировать переключатель «Добавить сведения о маркировке»
- В блоке «Сведения о маркировке» нажать на кнопку «Загрузить сведения о маркировке». Далее выбрать нужный файл в окне стандартного проводника. Процесс проверки КИ аналогичен
- **После проверки КИ в Системе «Честный** ЗНАК» Система автоматически подставит в нужные блоки загруженные пользователем:
	- Уникальный идентификатор транспортной упаковки
	- Контрольный идентификационный знак
	- Уникальный идентификатор вторичной (потребительской)/третичной (заводской, транспортной) упаковки

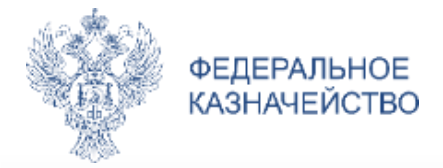

## ИНТЕГРАЦИЯ С ГИС МТ (СИСТЕМА «ЧЕСТНЫЙ ЗНАК»)

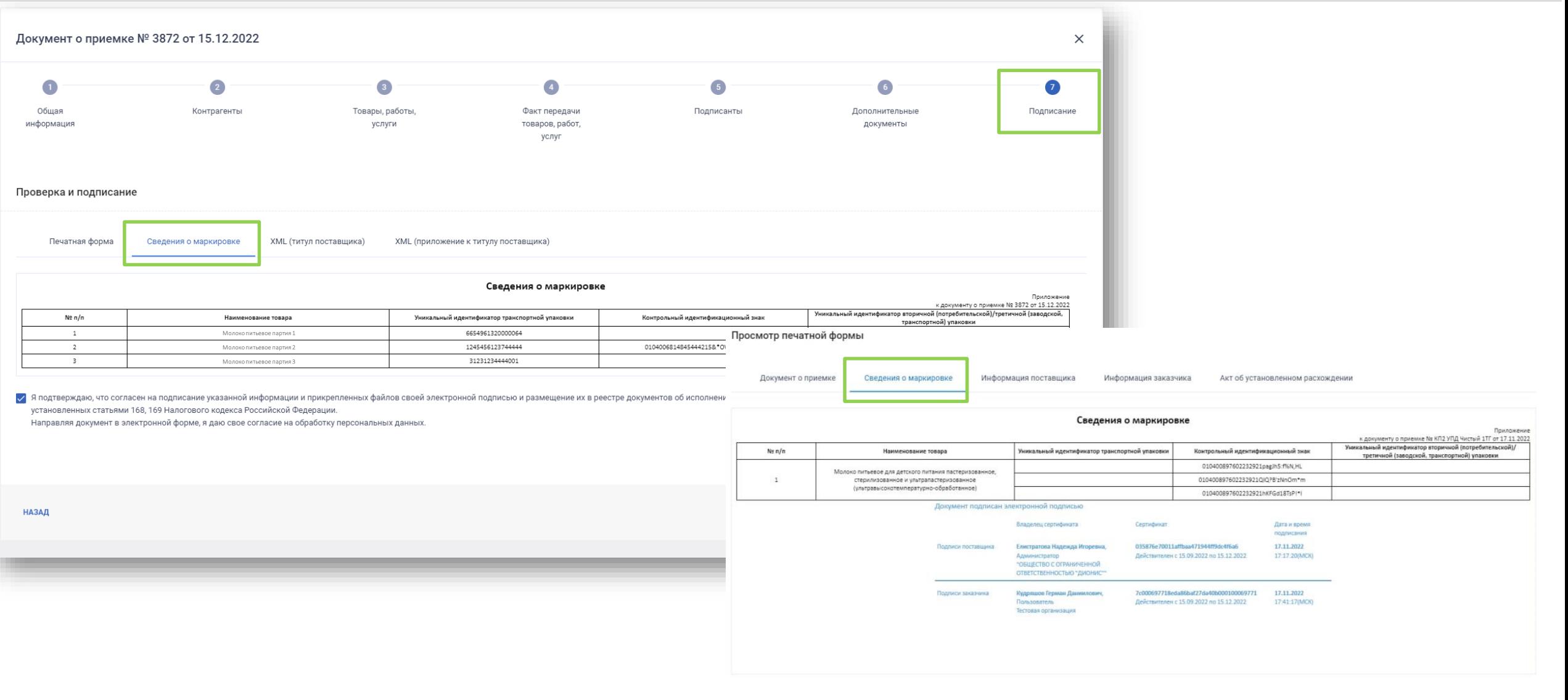

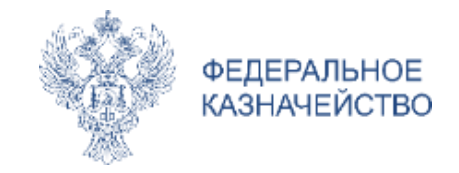

### ЛИЧНЫЙ КАБИНЕТ ЗАКАЗЧИКА

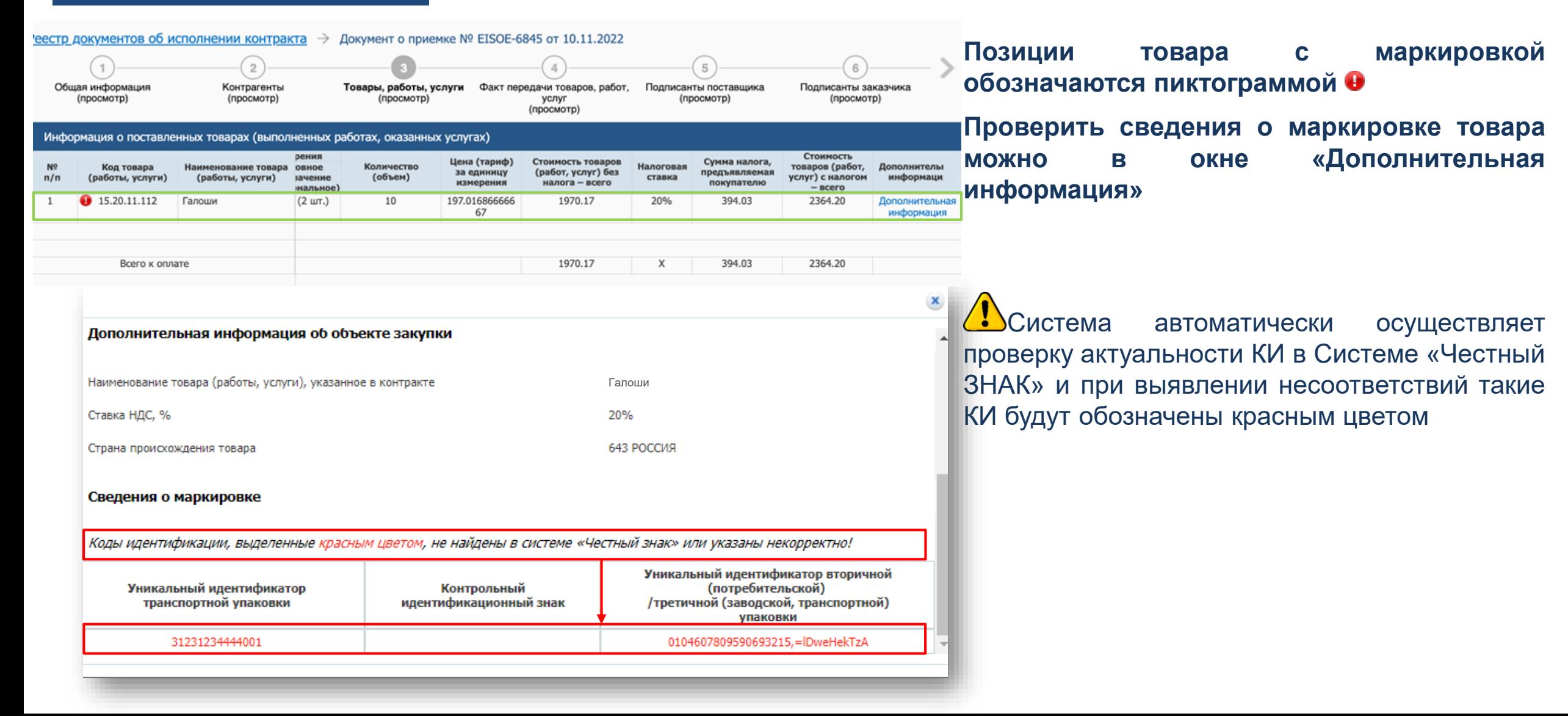

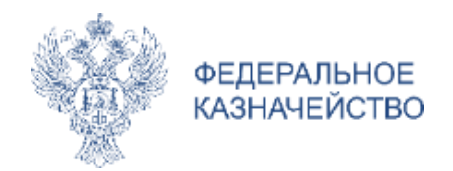

## **ИНТЕГРАЦИЯ С ГИС МТ (СИСТЕМА «ЧЕСТНЫЙ ЗНАК»)**

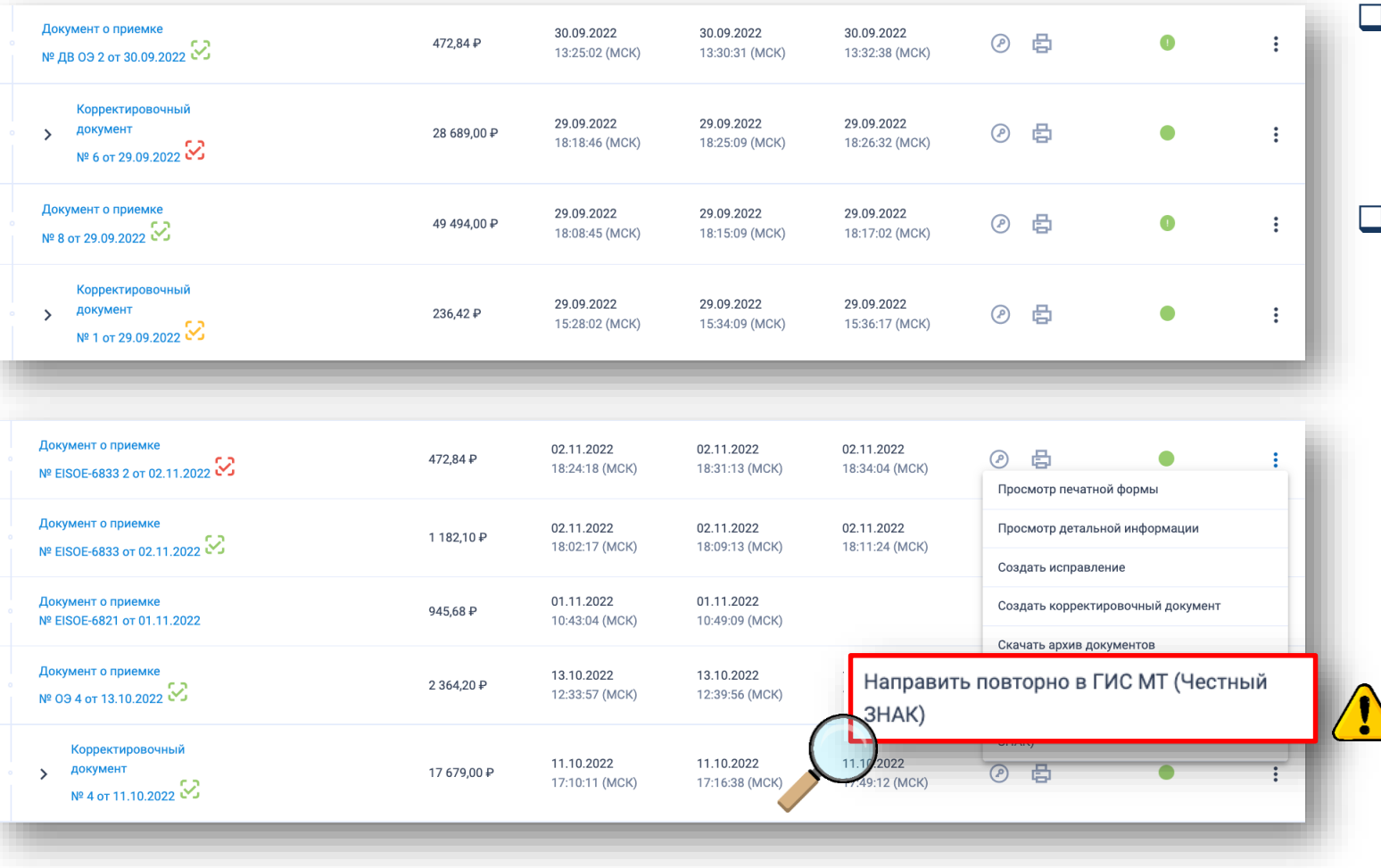

 Автоматическая отправка документа в Систему «Честный ЗНАК» после доставки в ЛК поставщика подписанного заказчиком документа о приемке

 Цветовая индикация о статусе отправки документа:

направлено, обрабатывается в Системе «Честный ЗНАК» - необходимо подождать итога обработки

документ успешно загружен и обработан в Системе «Честный ЗНАК»

документ обработан с ошибкой, необходимо перенаправить

При частичной приемке в Систему «Честный ЗНАК» сведения направляются только после подписания сторонами Корректировочного документа (Исправления существенных условий)

При возникновении ошибки доставки или если доставка документа не удалась, поставщикам необходимо создать обращение в СТП ЕИС с помощью кнопки «Создать обращение», доступной в личном кабинете пользователя.

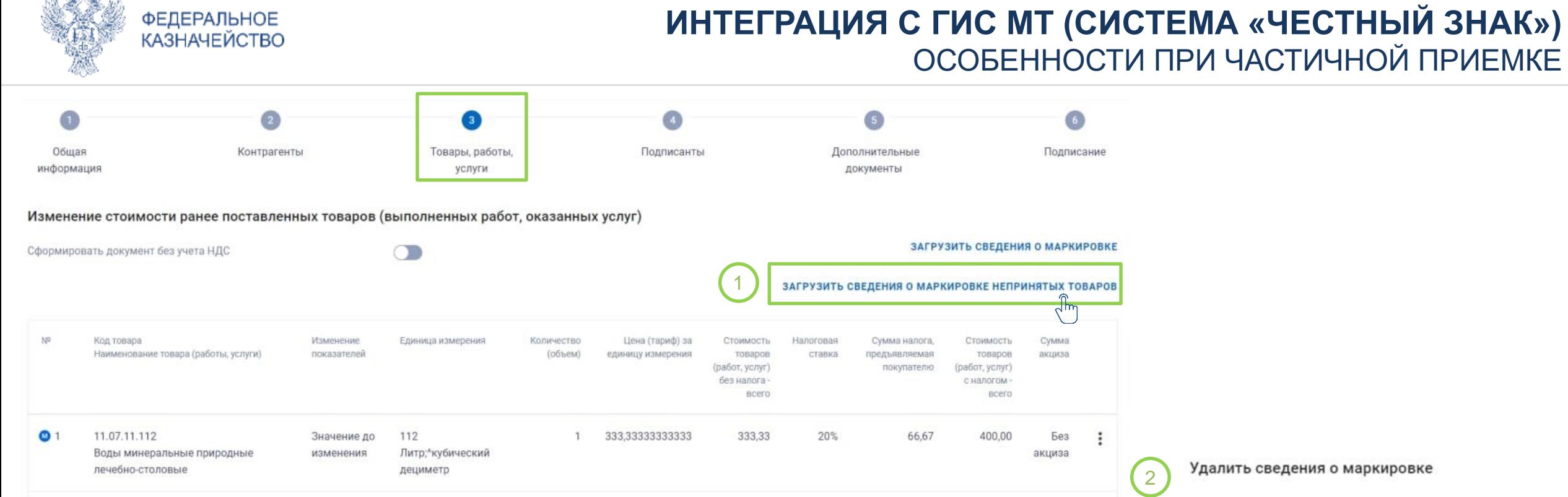

 Для вывода КИ из оборота в случае частичной приемки товаров заказчиком поставщику необходимо создать Исправление с типом «Исправление существенных условий, влекущих изменение стоимостных реквизитов», в котором указать КИ по товарам, фактически не принятым заказчиком или принятым частично

*An Mar* 

 При нажатии кнопки «Загрузить сведения о маркировке неприятных товаров» открывается стандартный проводник операционной системы. После выбора нужного файла с КИ в модальном окне подтвердите удаление КИ по товарам, неприятным заказчиком

УДАЛИТЬ КОДЫ **ОТМЕНИТЬ** 

Вы подтверждаете удаление всех кодов идентификации для

непринятых товаров?

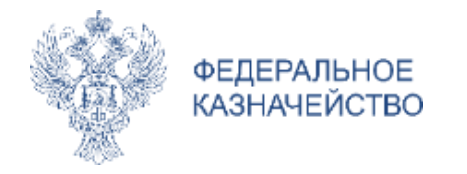

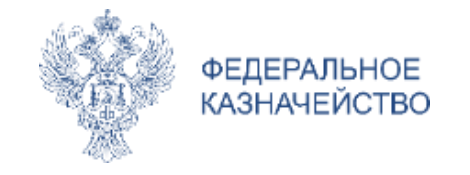

### ПП «М» П. 14 ПРАВИЛ ВЕДЕНИЯ РЕЕСТРА КОНТРАКТОВ, УТВ. ПП РФ № 60 (С 01.01.2023):

### **ИНФОРМАЦИЯ В ДОКУМЕНТЕ О ПРИЕМКЕ ФОРМИРУЕТСЯ В СООТВЕТСТВИИ СО СЛЕДУЮЩИМИ ТРЕБОВАНИЯМИ:**

- **цена за единицу ТРУ округляется** по математическим правилам округления **до 11 цифр после запятой**
- **стоимость исполненных** поставщиком (подрядчиком, исполнителем) **обязательств, сумма налога** (при наличии) **округляются** по математическим правилам округления **до 2 цифр после запятой**
- **погрешность округления** <…> **может быть учтена в размере общей стоимости исполненных** поставщиком (подрядчиком, исполнителем) **обязательств по поставке такого товара, выполнению такой работы, оказанию такой услуги с учетом суммы налога** (при наличии) **при формировании документа о приемке, являющегося последним документом о приемке такого товара, такой работы, такой услуги при исполнении контракта**

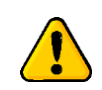

**Обязательно** должно соблюдаться равенство: Стоимость без НДС + Сумма НДС = Стоимость с НДС

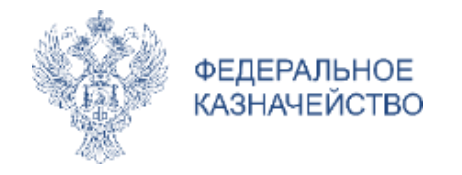

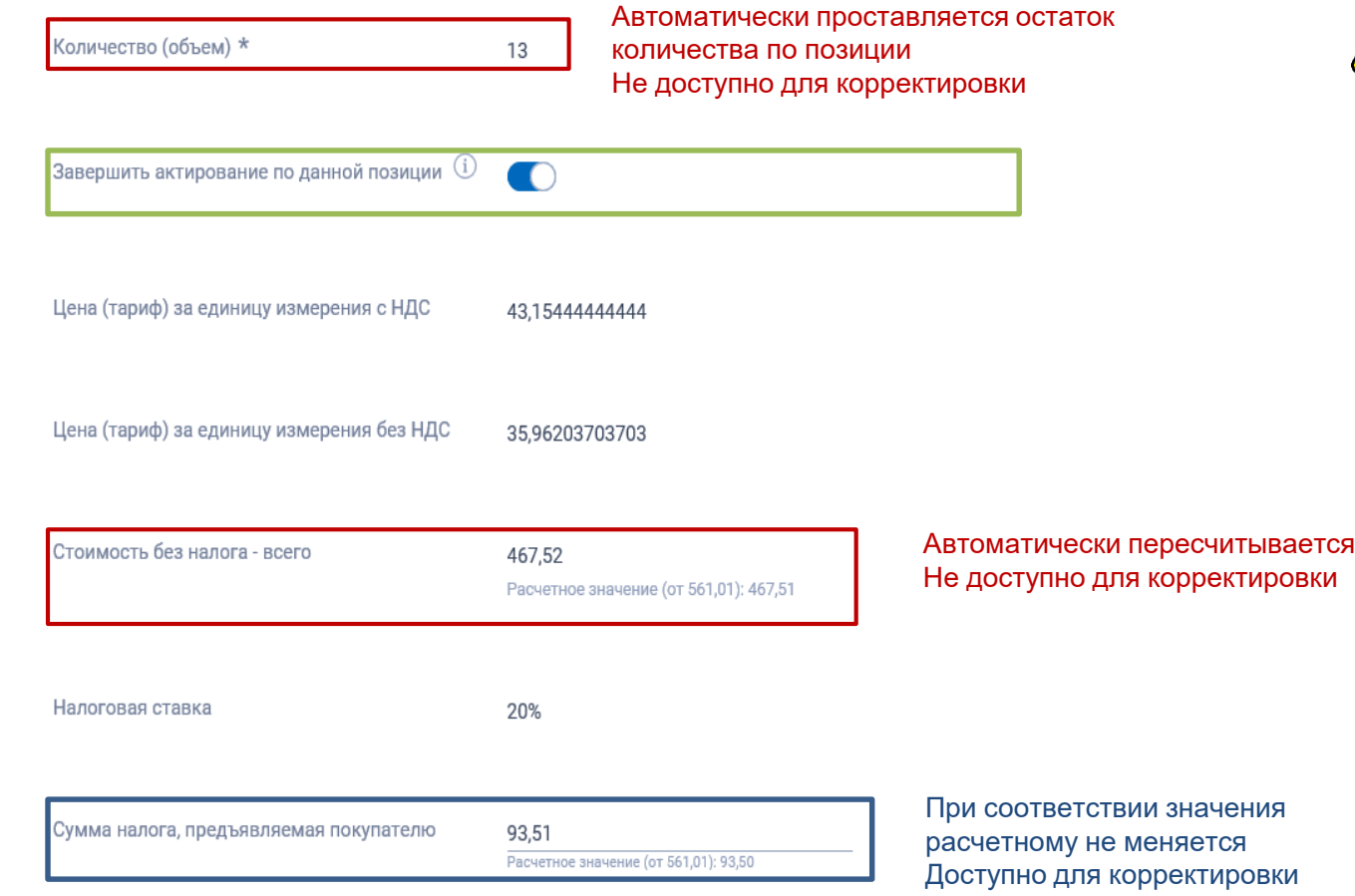

### **Особенности:**

- Специализация «Лекарственные препараты» автоматически заполняется остаток лекарственных форм по позиции и количество вторичных (потребительных) упаковок
- Поставка ГСМ (МЗЦК+Формула цены) признак недоступен
- Текстовый объем признак недоступен

Стоимость с налогом - всего 561,03 Значение приведено к остаточной стоимости по контракту (Расчетное значение по документу: 561,0 Автоматически проставляется остаток стоимости по позиции Не доступно для корректировки Пересчет значений «Стоимость без налога» и «Сумма налога» Стоимость с налогом = Стоимость без налога + Сумма налога

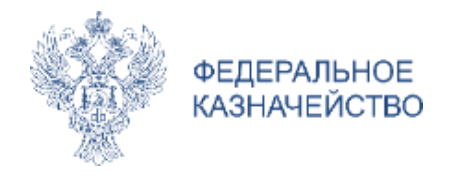

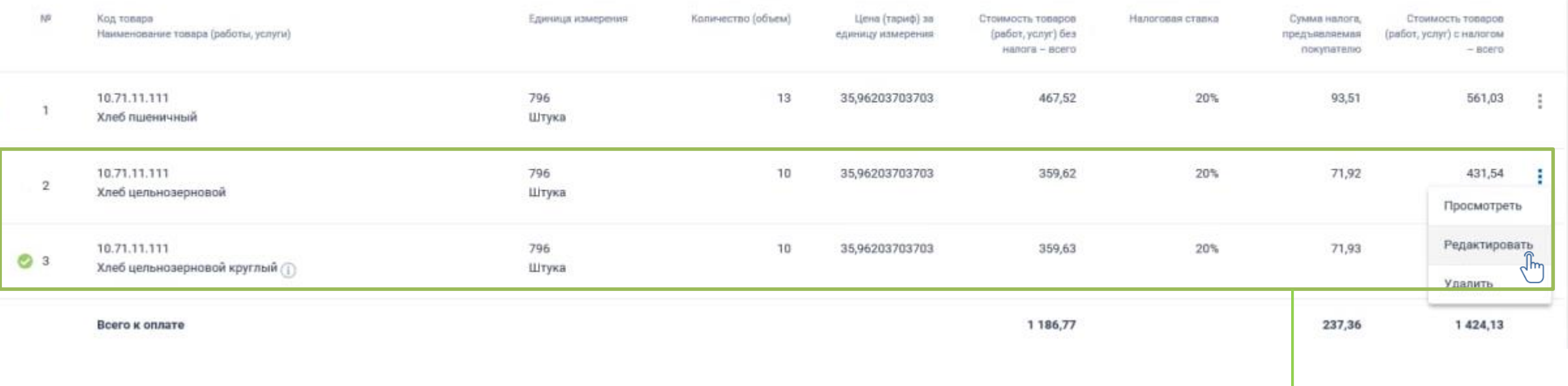

 Позиции ТРУ, по которым завершается актирование, обозначаются иконкой

 По многопозиционному документу о приемке с одноименными ТРУ (в т.ч. лекарственным препаратам) – активация признака ТОЛЬКО по 1 позиции ТРУ, остальные блокируются для редактирования расчетных значений

#### Завершено актирование

По текущему товару (работе, услуге) завершено актирование, поэтому изменение количества и стоимости недоступно.

Для возврата к возможности редактирование выключите признак «Завершить актирование по данной позиции» для того товара (работы, услуги), где он был установлен (в таблице отмечен иконкой <sup>(2)</sup>

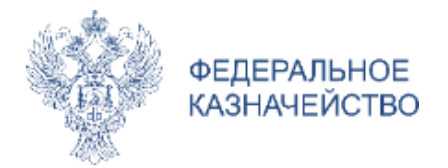

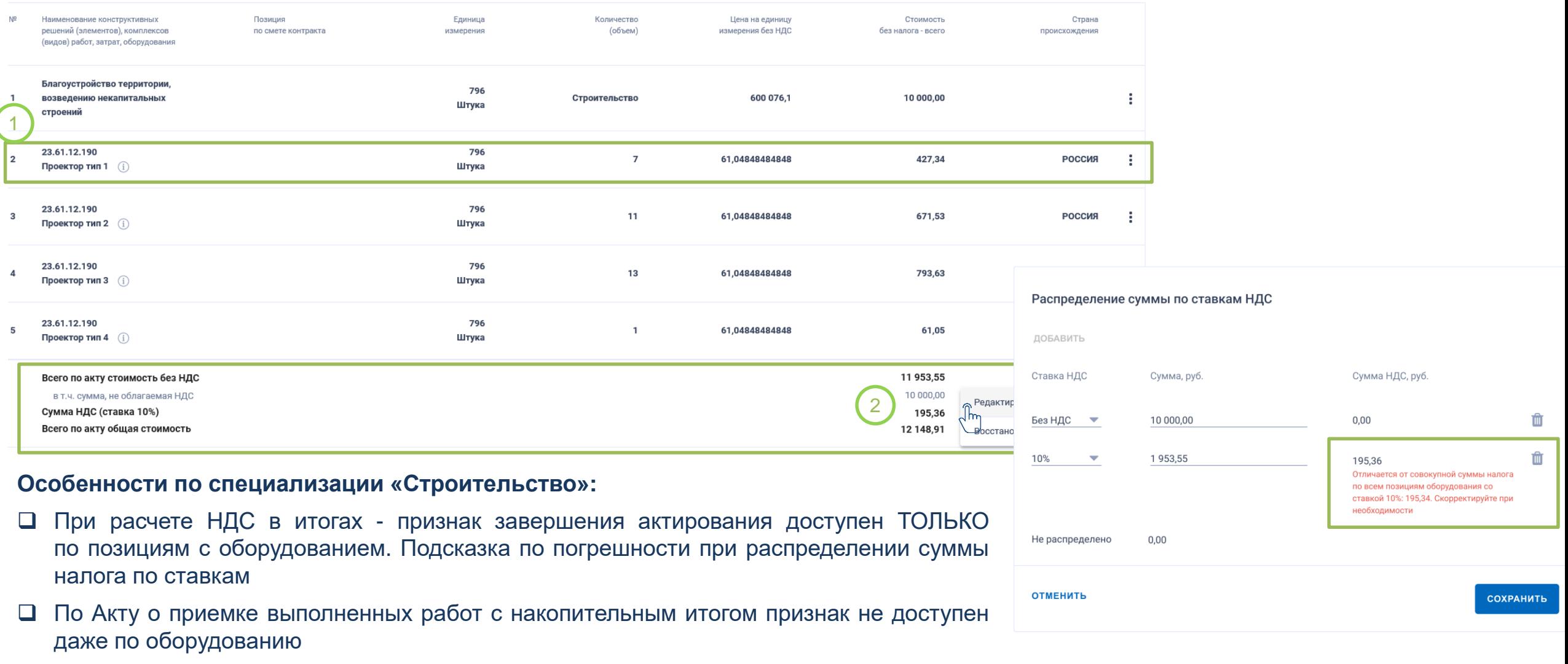

 При расчете НДС построчно – признак доступен как по позициям с оборудованием, так и по работе, если такая строка не была продетализирована на разделы и строки

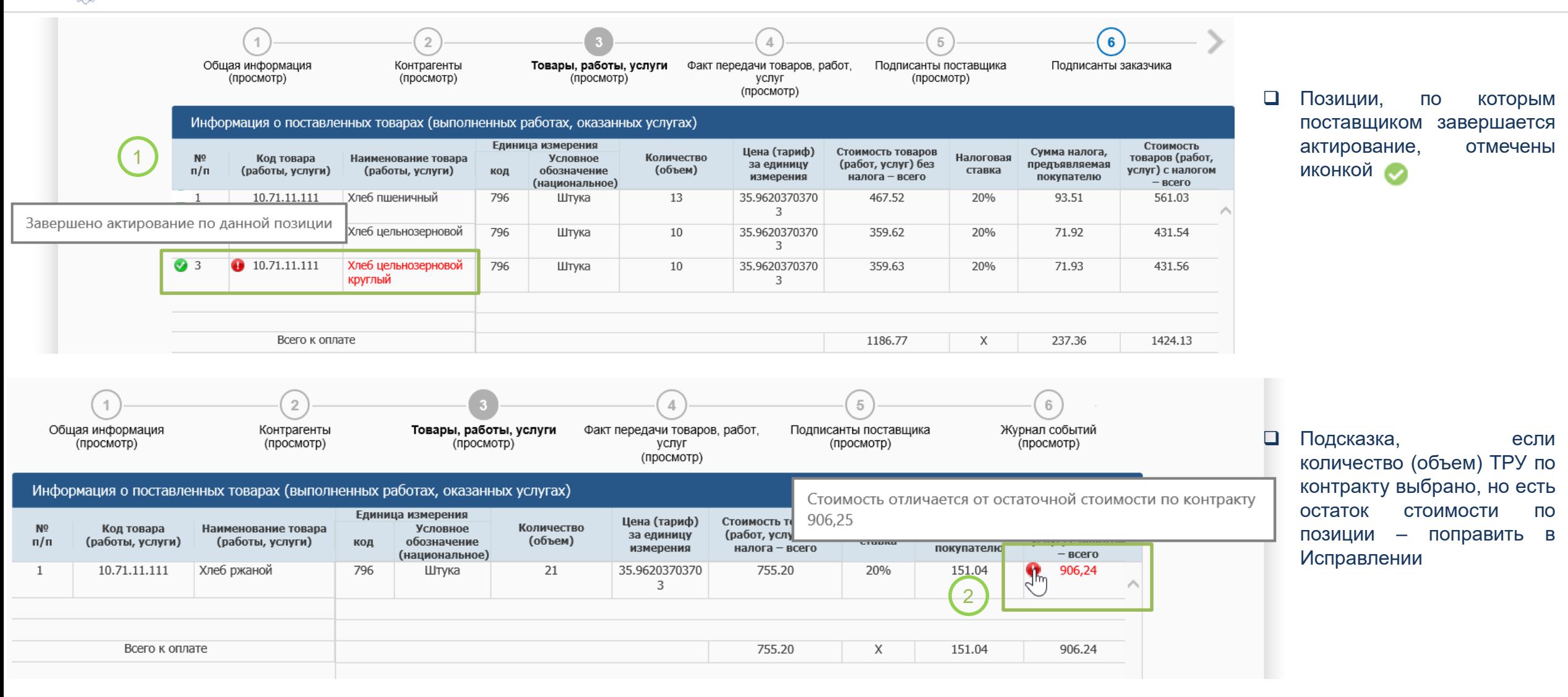

**ФЕДЕРАЛЬНОЕ КАЗНАЧЕЙСТВО** 

Для документов о приемке в статусе «Отказано при рассмотрении» в Исправлении поставщикам доступно редактирование признака вручную

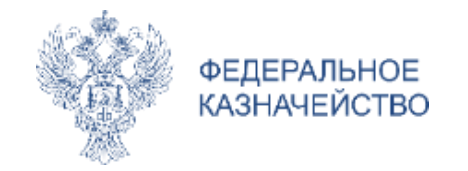

# ПОДПИСЫВАЙТЕСЬ НА TELEGRAM КАНАЛ «ГИС ЕИС ЗАКУПКИ»

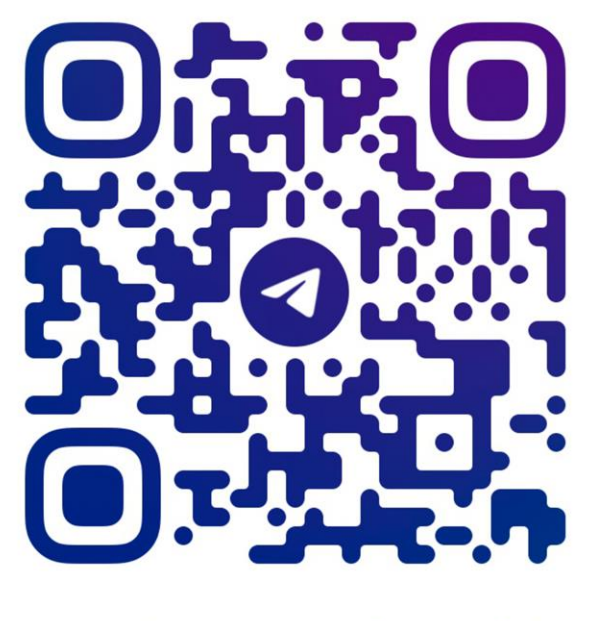

@gis\_eiszakupki

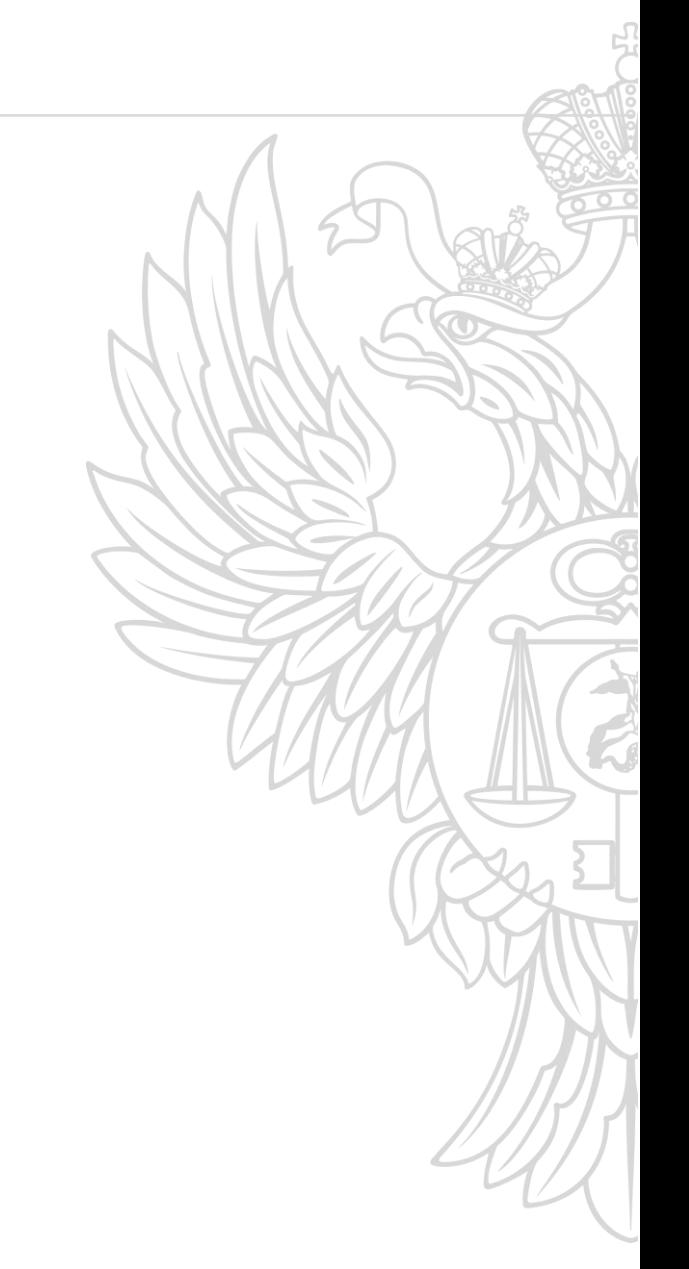

www.roskazna.gov.ru **г. Москва**, декабрь 2022